# Oracle® Linux Yum Modularization Update Notice

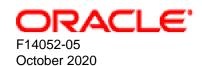

## **Oracle Legal Notices**

Copyright © 2020, Oracle and/or its affiliates.

This software and related documentation are provided under a license agreement containing restrictions on use and disclosure and are protected by intellectual property laws. Except as expressly permitted in your license agreement or allowed by law, you may not use, copy, reproduce, translate, broadcast, modify, license, transmit, distribute, exhibit, perform, publish, or display any part, in any form, or by any means. Reverse engineering, disassembly, or decompilation of this software, unless required by law for interoperability, is prohibited.

The information contained herein is subject to change without notice and is not warranted to be error-free. If you find any errors, please report them to us in writing.

If this is software or related documentation that is delivered to the U.S. Government or anyone licensing it on behalf of the U.S. Government, then the following notice is applicable:

U.S. GOVERNMENT END USERS: Oracle programs (including any operating system, integrated software, any programs embedded, installed or activated on delivered hardware, and modifications of such programs) and Oracle computer documentation or other Oracle data delivered to or accessed by U.S. Government end users are "commercial computer software" or "commercial computer software documentation" pursuant to the applicable Federal Acquisition Regulation and agency-specific supplemental regulations. As such, the use, reproduction, duplication, release, display, disclosure, modification, preparation of derivative works, and/or adaptation of i) Oracle programs (including any operating system, integrated software, any programs embedded, installed or activated on delivered hardware, and modifications of such programs), ii) Oracle computer documentation and/or iii) other Oracle data, is subject to the rights and limitations specified in the license contained in the applicable contract. The terms governing the U.S. Government's use of Oracle cloud services are defined by the applicable contract for such services. No other rights are granted to the U.S. Government.

This software or hardware is developed for general use in a variety of information management applications. It is not developed or intended for use in any inherently dangerous applications, including applications that may create a risk of personal injury. If you use this software or hardware in dangerous applications, then you shall be responsible to take all appropriate fail-safe, backup, redundancy, and other measures to ensure its safe use. Oracle Corporation and its affiliates disclaim any liability for any damages caused by use of this software or hardware in dangerous applications.

Oracle and Java are registered trademarks of Oracle and/or its affiliates. Other names may be trademarks of their respective owners.

Intel and Intel Inside are trademarks or registered trademarks of Intel Corporation. All SPARC trademarks are used under license and are trademarks or registered trademarks of SPARC International, Inc. AMD, Epyc, and the AMD logo are trademarks or registered trademarks of Advanced Micro Devices. UNIX is a registered trademark of The Open Group.

This software or hardware and documentation may provide access to or information about content, products, and services from third parties. Oracle Corporation and its affiliates are not responsible for and expressly disclaim all warranties of any kind with respect to third-party content, products, and services unless otherwise set forth in an applicable agreement between you and Oracle. Oracle Corporation and its affiliates will not be responsible for any loss, costs, or damages incurred due to your access to or use of third-party content, products, or services, except as set forth in an applicable agreement between you and Oracle.

#### **Abstract**

Oracle® Linux: Yum Modularization Update Notice contains information about an update to repository configuration file distribution for repositories on the Oracle Linux yum server. This document may be updated after it is released. To check for updates to this document, and to view other Oracle documentation, refer to the Documentation section on the Oracle Technology Network (OTN) Web site:

https://www.oracle.com/technology/documentation/

This document is intended for users and administrators of Oracle Linux. It describes a change to the way in which Oracle distributes the configuration information for Oracle Linux yum server repositories. The document provides an explanation for the changes and instructions on migrating to the new repository configuration system. This notice complements changes to other documentation that is provided for this Oracle Linux release.

Document generated on: 2020-10-09 (revision: 10859)

# **Table of Contents**

| Ρ | reface . |                                                 | ١ |
|---|----------|-------------------------------------------------|---|
| 1 | Notice   | Description                                     | 1 |
| 2 | Action   | Items                                           | 3 |
|   | 2.1      | Checking a System for Modular Yum               | 3 |
|   | 2.2      | Updating to Modular Yum                         | 3 |
|   | 2.3      | Installing Additional Repository Configurations | 4 |
|   |          | Maintaining Yum Repository Configuration        |   |
|   | 2.5      | Recovering Modular Yum Configuration            | 6 |

# **Preface**

The *Oracle Linux Yum Modularization Notice* provides information about an update to the distribution mechanism that is used by Oracle to provide access to repository configuration information for the Oracle Linux yum server. The document provides an explanation for the changes and also provides instructions on migrating to the new repository configuration system. This notice complements changes to other documentation that is provided for this Oracle Linux release.

### **Audience**

This document is written for system administrators who maintain software updates for Oracle Linux using the Oracle Linux yum server. If your systems are subscribed to the Unbreakable Linux Network (ULN), they are unaffected by this change. It is assumed that readers have a general understanding of the Linux operating system.

#### **Related Documents**

The latest version of this document and other documentation for this product are available at:

https://docs.oracle.com/en/operating-systems/linux.html.

### Conventions

The following text conventions are used in this document:

| Convention | Meaning                                                                                                    |  |
|------------|----------------------------------------------------------------------------------------------------|--|
| boldface   | Boldface type indicates graphical user interface elements associated with an action, or terms defined in text or the glossary.         |  |
| italic     | Italic type indicates book titles, emphasis, or placeholder variables for which you supply particular values.                          |  |
| monospace  | Monospace type indicates commands within a paragraph, URLs, code in examples, text that appears on the screen, or text that you enter. |  |

# **Diversity and Inclusion**

Oracle is fully committed to diversity and inclusion. Oracle recognizes the influence of ethnic and cultural values and is working to remove language from our products and documentation that might be considered insensitive. While doing so, we are also mindful of the necessity to maintain compatibility with our customers' existing technologies and the need to ensure continuity of service as Oracle's offerings and industry standards evolve. Because of these technical constraints, our effort to remove insensitive terms is an ongoing, long-term process.

# **Chapter 1 Notice Description**

Effective January of 2019, Oracle changed the way in which it distributes the configuration information for yum repositories provided by the Oracle Linux yum server.

In previous years, Oracle provided a single repository configuration file that was shipped by default on the installation media of each Oracle Linux release. This file could also be downloaded directly from the Oracle Linux yum server over an HTTP connection by using a utility like wget or curl.

As different software projects and packages were added to the Oracle Linux yum server, new repository configurations were added to the yum repository configuration file. Further changes to repository naming and organization resulted in additional changes to the file, requiring users to maintain updates manually and to reconcile the repositories that were enabled and those that were disabled.

Due to the monolithic nature of the file and shortcomings in the mechanism that is used to deliver updates to repository configuration, the repository configuration has been modularized in favor of smaller repository files that are more targeted in scope. These configuration files are packaged as RPM files that will be shipped on subsequent installation media and which are made available within the <code>\_latest</code> repositories on the Oracle Linux yum server.

The original repository configuration files located at <a href="https://yum.oracle.com/public-yum-ol7.repo">https://yum.oracle.com/public-yum-ol7.repo</a> and at <a href="https://yum.oracle.com/public-yum-ol6.repo">https://yum.oracle.com/public-yum-ol6.repo</a> remain available but are deprecated in favor of the new modularized approach. While it is still possible to download and use these files, the files may not be updated for future changes to the Oracle Linux yum server repositories. You should update your systems to use the modular yum configuration as soon as possible.

Documentation for Oracle Linux is updated to reflect these changes. Note that any remaining instructions for downloading the old monolithic configuration file are deprecated. The instructions provided in this document should be used instead.

# **Chapter 2 Action Items**

## **Table of Contents**

| 2.1 Checking a System for Modular Yum               | 3 |
|-----------------------------------------------------|---|
| 2.2 Updating to Modular Yum                         | 3 |
| 2.3 Installing Additional Repository Configurations |   |
| 2.4 Maintaining Yum Repository Configuration        | 5 |
| 2.5 Recovering Modular Yum Configuration            | 6 |

This chapter describes the steps that you may need to take on any systems running Oracle Linux to cater to this update.

If your system is already configured to use the modular release RPM-based yum configuration system, no additional action is required; you can install additional yum repository configuration files, as needed, by following the instructions in Section 2.3, "Installing Additional Repository Configurations".

## 2.1 Checking a System for Modular Yum

To check that your system is using the new modular yum configuration, perform the following actions:

1. Check that you have the appropriate base oraclelinux-release-rel package installed for your Oracle Linux release. For example, on Oracle Linux 7, do:

```
# rpm -q oraclelinux-release-e17
oraclelinux-release-e17-1-1.e17.noarch
```

2. Check that you do not have an old monolithic public-yum-re1.repo yum repository configuration file enabled. For example, on Oracle Linux 7, do:

```
# ls /etc/yum.repos.d/public-yum-o17.repo
ls: cannot access /etc/yum.repos.d/public-yum-o17.repo: No such file or directory
```

If this file exists and you have the base <code>oraclelinux-release-rel</code> package installed, you may still need to run the <code>/usr/bin/ol\_yum\_configure.sh</code> script. See Section 2.2, "Updating to Modular Yum".

If your system is already configured to use the modular yum configuration system, no additional action is required and you can install additional yum repository configuration files, as needed, by following the instructions in Section 2.3, "Installing Additional Repository Configurations".

## 2.2 Updating to Modular Yum

If you are using the old monolithic <code>public-yum-rel.repo</code> yum repository configuration file, you must first install the appropriate base <code>oraclelinux-release-rel</code> package for your Oracle Linux release. For example, on Oracle Linux 7, do:

```
# yum install oraclelinux-release-e17
```

Note that if you have the <u>latest</u> repository enabled for your Oracle Linux release, the package is also automatically installed when you run the <u>yum update</u> command.

After this package is installed, several small repository configuration files are created in /etc/yum.repos.d. By default, if a monolithic public-yum-rel.repo yum repository configuration file already exists, the new modular yum repository configuration files are disabled.

To complete the update, and to migrate the settings contained in an existing public-yum-rel.repo yum repository configuration file, you must run the /usr/bin/ol\_yum\_configure.sh script that is included in the latest oraclelinux-release-rel package.

The /usr/bin/ol\_yum\_configure.sh script installs any additional release RPM files that are required to match the repositories you have enabled in the existing public-yum-rel.repo yum repository configuration file. The script also updates any of the smaller, modular repository configuration files to enable or disable repositories to match your original configuration. Finally, the script disables the monolithic repository file by renaming it to public-yum-rel.repo.rpmnew-disabled. The new modular repository configuration files are enabled.

Your system is now current and all updates to yum configuration are handled automatically when you run the yum update command. You can install additional yum repository configuration files, as needed, by following the instructions in Section 2.3, "Installing Additional Repository Configurations".

## 2.3 Installing Additional Repository Configurations

After you have updated to use the modular yum configuration, all of the yum repositories that you previously enabled are also enabled. However, previously, to enable another yum repository you could download the latest version of the monolithic yum configuration file and edit that. Now, you need to install the appropriate package to obtain the yum repository configuration file where this information is installed.

At the time of this change, the packages listed in the following table are available for this purpose.

| RPM Package Names                     | Description of Contents                           |
|---------------------------------------|---------------------------------------------------|
| oraclelinux-release-el7               | Oracle Linux, UEK & Virtualization tools          |
| oraclelinux-release-el6               |                                                   |
| oraclelinux-patchonly-release-el7     | Oracle Linux patch repositories (for Oracle Cloud |
| oraclelinux-patchonly-release-el6     | Infrastructure customers only)                    |
| oracle-softwarecollection-release-el7 | Software Collection Library for Oracle Linux      |
| oracle-softwarecollection-release-el6 |                                                   |
| oracle-openstack-release-el7          | Oracle OpenStack for Oracle Linux                 |
| oracle-openstack-release-e17          |                                                   |
| oracle-spacewalk-server-release-e17   | Spacewalk Server                                  |
| oracle-spacewalk-server-release-el6   |                                                   |
| oracle-spacewalk-client-release-e17   | Spacewalk Client                                  |
| oracle-spacewalk-client-release-el6   |                                                   |
| oracle-gluster-release-el7            | Gluster Storage                                   |
| oracle-gluster-release-el6            |                                                   |
| oracle-ceph-release-e17               | Ceph Storage                                      |
| oracle-release-e17                    | Oracle Instant Client                             |
| oracle-release-el6                    |                                                   |
| oracle-epel-release-el7               | EPEL for Oracle Linux                             |

| RPM Package Names                 | Description of Contents                                 |
|-----------------------------------|---------------------------------------------------------|
| oraclelinux-developer-release-el7 | Packages for Developers and Oracle Cloud Infrastructure |
| oraclelinux-developer-release-el6 |                                                         |
| mysql-release-e17                 | MySQL Community releases                                |
| mysql-release-el6                 |                                                         |
| oracle-golang-release-e17         | Stable releases of the Go programming language          |
| oracle-php-release-el7            | Stable PHP releases                                     |
| oracle-php-release-el6            |                                                         |
| oracle-nodejs-release-el7         | Stable Node.js releases                                 |
| oracle-nodejs-release-el6         |                                                         |

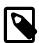

#### Note

Additional repositories are available for Oracle Cloud Infrastructure customers to facilitate the use of some supported tools within this environment.

To obtain a current listing of all of the release packages that are available for your Oracle Linux release, use the yum command to list packages with the release-el name scheme. For example, you would search for all of the release packages that are available for Oracle Linux 7 as follows:

```
# yum list *release-el7*
```

To install any of these yum release packages, use the yum install command, for example:

```
# yum install oracle-softwarecollection-release-el7
```

After a release package is installed, some repositories within the installed repository configuration files are enabled by default. However, in some cases you may need to enable additional repositories that you wish to use within a configuration. If you have the yum-utils package installed, you can use yum-config-manager to enable a repository, for example:

```
# yum-config-manager --enable ol7_addons
```

If you need to disable a repository, you can also use yum-config-manager to achieve this. For example:

```
# yum-config-manager --disable ol7_spacewalk27_client
```

Use yum repolist to see which repositories are enabled or disabled on your system:

```
# yum repolist enabled
# yum repolist disabled
```

## 2.4 Maintaining Yum Repository Configuration

Yum repository configuration is automatically synchronized with updates at Oracle by using the yum command. To keep your yum repository configurations current, perform a regular system update. When you perform system updates by using the yum update command, any installed yum release packages are updated and the repository configuration files are updated at the same time.

# 2.5 Recovering Modular Yum Configuration

If, for some reason, you remove all configuration to access the Oracle Linux yum server repositories, create a temporary yum repository configuration file at /etc/yum.repos.d/ol7-temp.repo with the following as the minimum required content:

```
[o17_latest]
name=Oracle Linux $releasever Latest ($basearch)
baseurl=https://yum.oracle.com/repo/OracleLinux/OL7/latest/$basearch/
gpgkey=file:///etc/pki/rpm-gpg/RPM-GPG-KEY-oracle
gpgcheck=1
enabled=1
```

Then, reinstall the oraclelinux-release-e17 package to restore the default yum configuration:

```
# yum reinstall oraclelinux-release-e17
# rm /etc/yum.repos.d/o17-temp.repo
```

For more information about manually setting up Oracle Linux yum server repository configuration files, see <a href="https://yum.oracle.com/getting-started.html">https://yum.oracle.com/getting-started.html</a>.